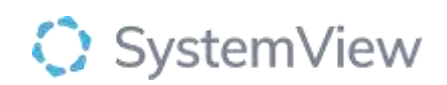

# Component Spotlight

## Length of Stay Trends & Ward Dynamics Component **About the component:**

The Length of Stay Trends & Ward Dynamics component provides a combination of retrospective and current analysis to identify occupancy trends for admissions and discharges.

This component can be used to support service improvement planning by monitoring performance daily and determine patterns in ward behaviour. This component enables users to investigate and trend ward and journey LoS, inpatient occupancy, and admissions and discharges at a Division, Ward, Specialty, and Doctor level. This component highlights Doctors that because of 'on-take' processes may experience unmanageable workloads.

**Who it's for:** Clinical Nurse/Shift Coordinator, Clinical Department Manager, Patient Flow Manager, Project Officers.

#### **Where you'll find it:**

SystemView > Explore > Beds > Length of Stay Trends & Ward Dynamics

#### **Data refresh rates:**

Occurs 7 days a week, 24 hours a day, every 5 minutes

#### **Step 1.**

Sign in to SystemView using your current hospital credentials and password

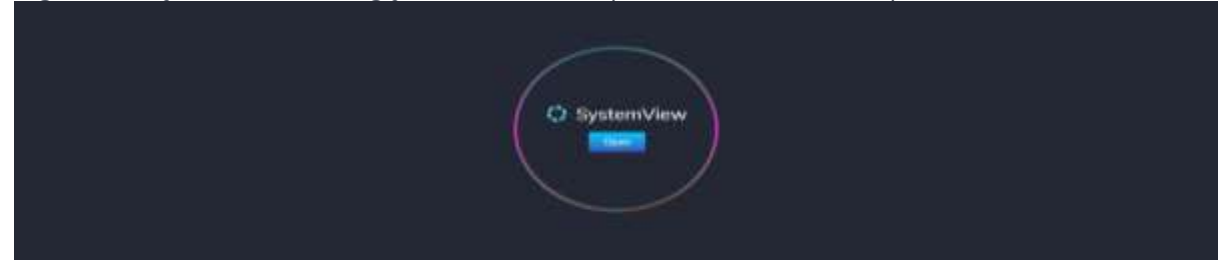

**Step 2.**

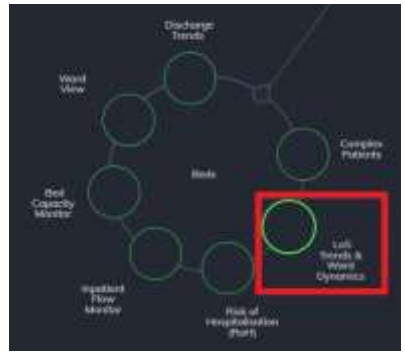

**Navigate to** Explore > Beds > LoS Trends & Ward Dynamics

**Step 3.** 

| Beds LoS Trends & Ward Dynamics<br>C) There's excellence rate art. |  |  |  |  |  |  |  |  |                                                                                                    |  |            |  |          |
|--------------------------------------------------------------------|--|--|--|--|--|--|--|--|----------------------------------------------------------------------------------------------------|--|------------|--|----------|
|                                                                    |  |  |  |  |  |  |  |  | Hospital Emapy", "Hospital", "Division Group, "Word Experime, Wood Doctor Apr Coloral, Threeforce: Adventure Deadlerge Dock  published the<br>$\mathcal{M} = \mathcal{M} = \mathcal{M}$ , when $\mathcal{N} = \mathcal{M} = \mathcal{M} = \mathcal{M} = \mathcal{M} = \mathcal{M} = \mathcal{M} = \mathcal{M}$ , and $\mathcal{M} = \mathcal{M} = \mathcal{M} = \mathcal{M}$ |  | $344 - 34$ |  | 36 Clean |

Apply drop-down filters **at the top of the page to refine the data.** 

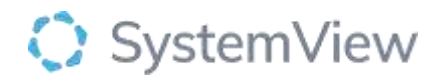

**Patient List Details** – select the button located alongside the filters at the top of the component. Patient details includes an exportable table of current emergency department patients that updates every 5 minutes and once activated, can be saved, and referenced in **Interact** - **MyLists**.

**Note:** Some filters will impact the display on all charts, others only on certain charts. You can filter by Division. If you filter just by division, you will only see the beds that were mapped to that division.

#### **Group:**

- Main: includes inpatient wards.
- Other: Day wards

#### **Ward Type:**

• Refer to Physical or Virtual wards.

### **Speciality:**

• will show all the specialities in your hospital.

#### **Ward:**

- It will list the name of the ward or the ward code.
- Main: While the filter is on Main you will only see your inpatients wards.
- Other: If you would like to see your Day units, filter Group to other.

#### **Doctor:**

• you will find all the doctors on your source system listed here.

#### **Age Cohort:**

• You can filter to different age brackets depending on the analysis you would like to track.

### **Timeframe:**

- Can look retrospectively back to 18 months.
- you can look back from 3-18 months.

#### **Admission type:**

- Filter Admission Type to Hospital allows you to see all the admissions to the hospital.
- Filter Admission Type to Ward allows you to see all the ward transfers.
- Filter to all will include all the admissions that occur in a day (into hospital (for the first time) and ward transfers)

#### **Discharge Type:**

- Filter Discharge Type to Hospital allows you to see all the discharges home from the hospital.
- Filter Discharge Type to Ward allows you to see all the ward transfers.

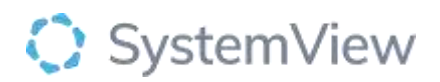

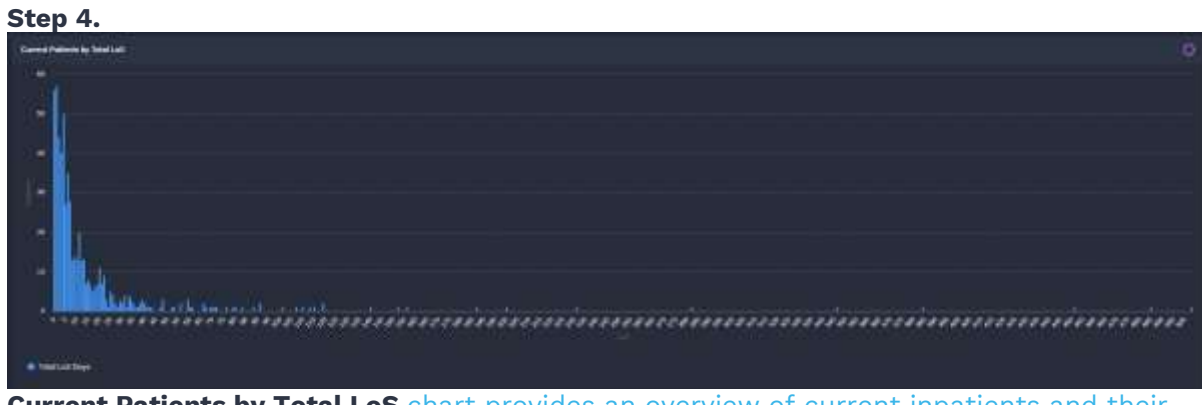

**Current Patients by Total LoS** chart provides an overview of current inpatients and their total LoS by days.

This LoS data identifies patients within their ward and allows the initiation of complex patient pathways to minimise the risk for the patient due to an increased hospital LoS.

**Total LoS** Ward LoS or **Total LoS Ward LoS** 

The end user can apply **the toggle** to switch analysis from **Total LoS** to **Ward LoS** in previous chart.

**Total LoS:** Total LoS stay of a patient within the hospital (which could be over several wards)

**Ward LoS:** LoS of a patient in the last ward they have been admitted to.

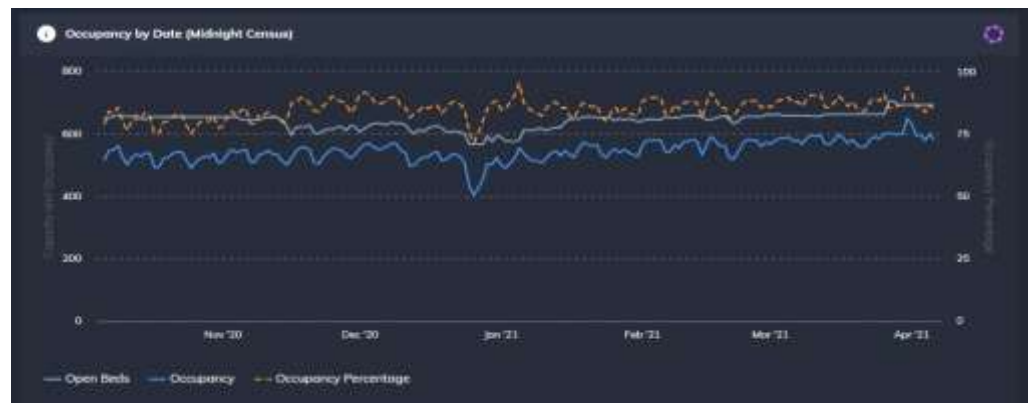

**Occupancy by Date (Midnight Census)** chart provides users with a daily trend which displays the number of open beds, current occupancy, and the proportion of occupancy (%) based on the number of open beds recorded at midnight.

The Occupancy by Date chart allows end users to identify a threshold of occupancy (%) where hospital admission activity can be met.

# **○** SystemView

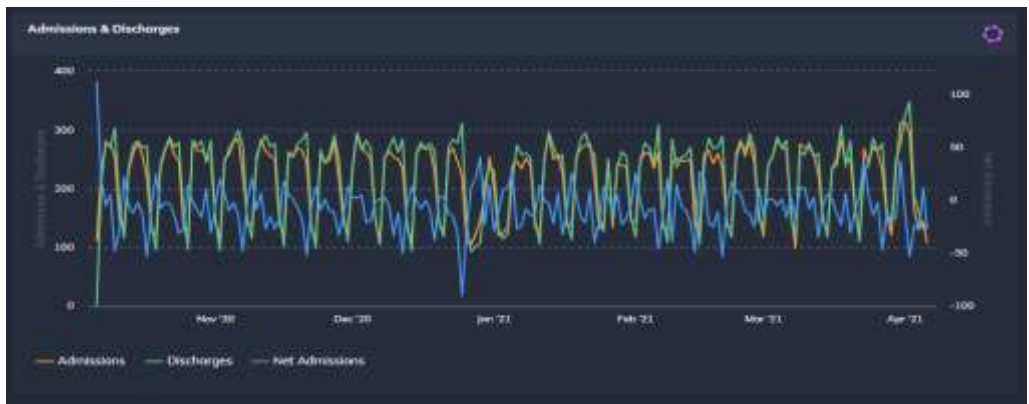

**Admissions & Discharges** chart provides users with a daily trend which compares the daily admissions and discharges with analysis on the 'net' difference between these trends.

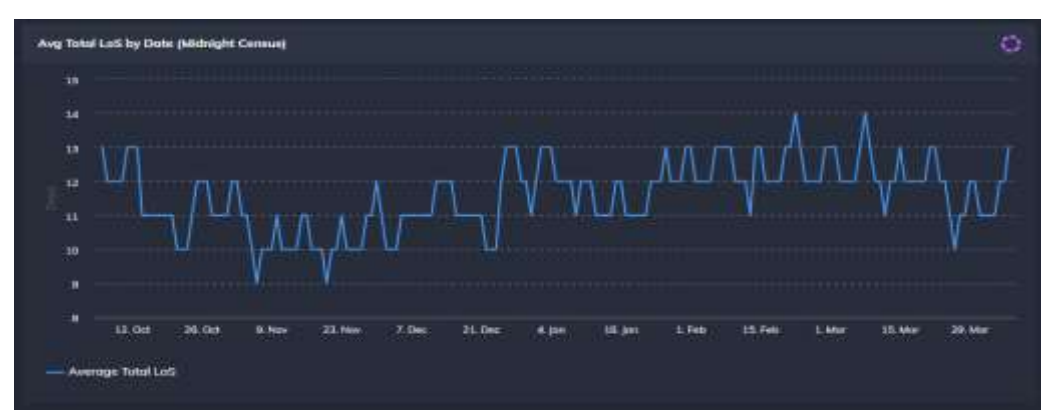

**Average Total LoS by Date (Midnight Census)** chart provides users with a midnight snapshot which calculates the average total LoS bed days based on the current inpatient occupancy.

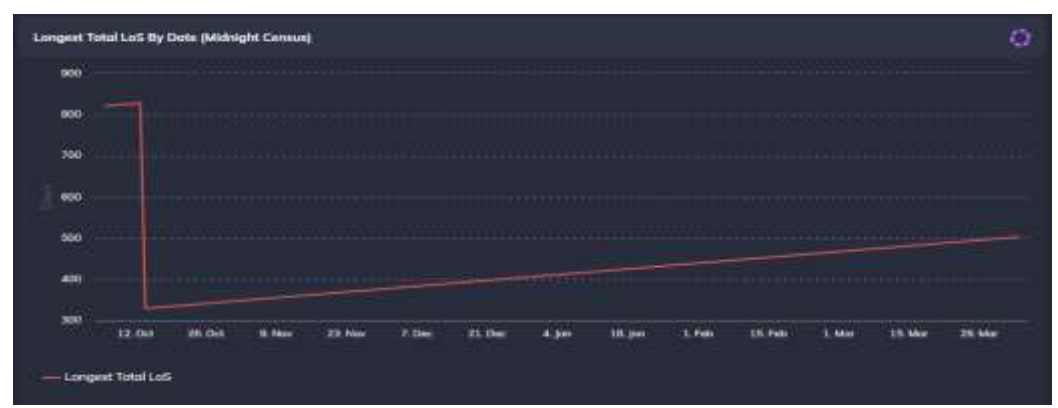

**Longest Total LoS By Date (Midnight Census)** chart provides users with a quick analysis of the inpatient with the longest LoS. Once this patient is discharged the next patient with the longest LoS will take over the trend.

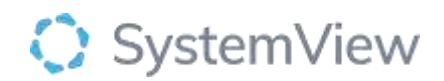

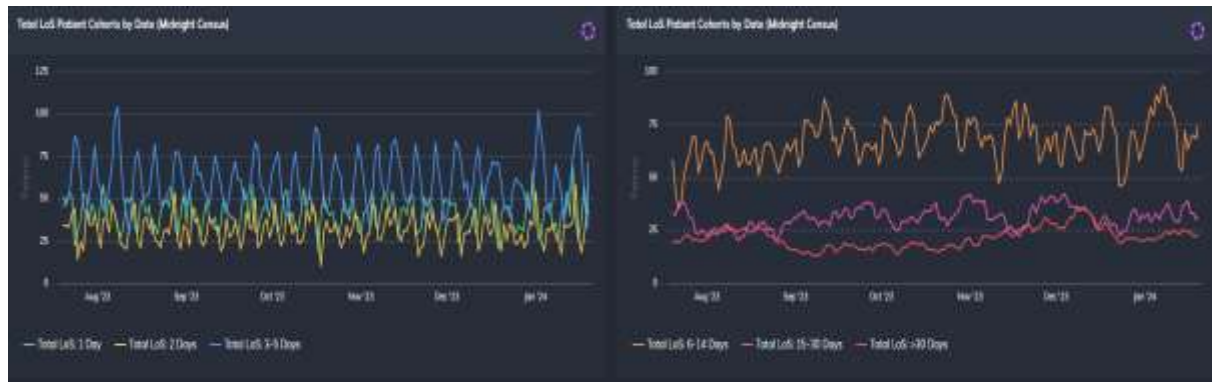

**Total LoS Patient Cohorts by Date (Midnight Census)** chart provides users with a daily trend of current inpatients grouped into LoS cohorts:

- 1 Day/2Days/3-5 Days
- 6-14 Days/15-30 Days/ >30Days

This chart allows end users to identify the risk of an increasing total LOS for the patients admitted to the specific ward. Once this risk is identified strategies can be implemented to mitigate clinically appropriate patient flow to create capacity.